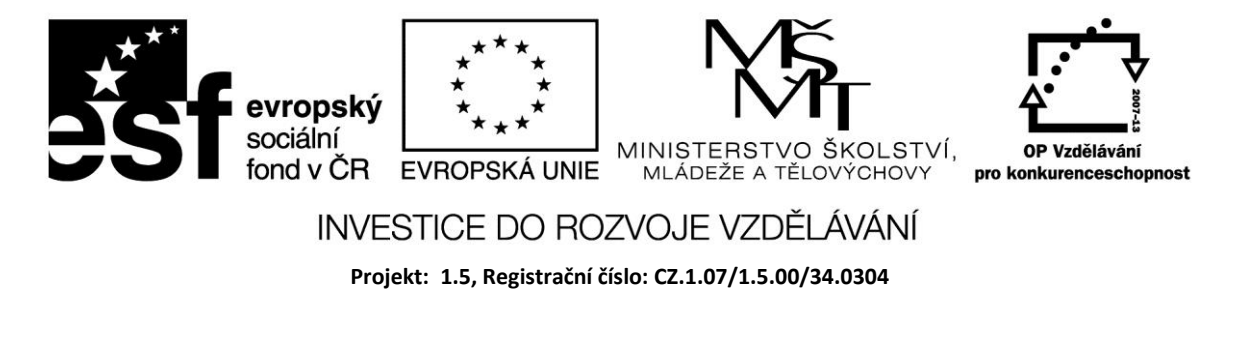

# **Vývojové prostředí Delphi**

Delphi je objektově orientované vývojové prostředí pro vytváření aplikací Windows. Program je sestavován tak, že z palet se vybírají hotové komponenty a umísťují se na formulář. U komponent lze měnit jejich vlastnosti (barva, font písma, titulek a další) a nastavovat události, na které reagují (kliknutí tlačítkem myši, uzavření, změna obsahu a další). Každý typ komponenty je předurčen k řešení určité úlohy. Do projektu je možné zařadit více komponent stejného typu. V Delphi je řada standardních komponent; další komponenty může programátor získat od třetí osoby (např. stažením z Internetových stránek) nebo si může komponenty naprogramovat sám. Komponenty jsou programovány v Object Pascalu.

Programování v Delphi zahrnuje dvě základní koncepce:

- programování pomocí komponent vkládání hotových stavebních bloků programu do formuláře,
- programování v Object Pascalu programování událostí komponent v Object Pascalu.

Je tedy zřejmé, že skutečné využití možností Delphi vyžaduje také znalost klasického programovacího jazyku.

#### **Základní obrazovka**

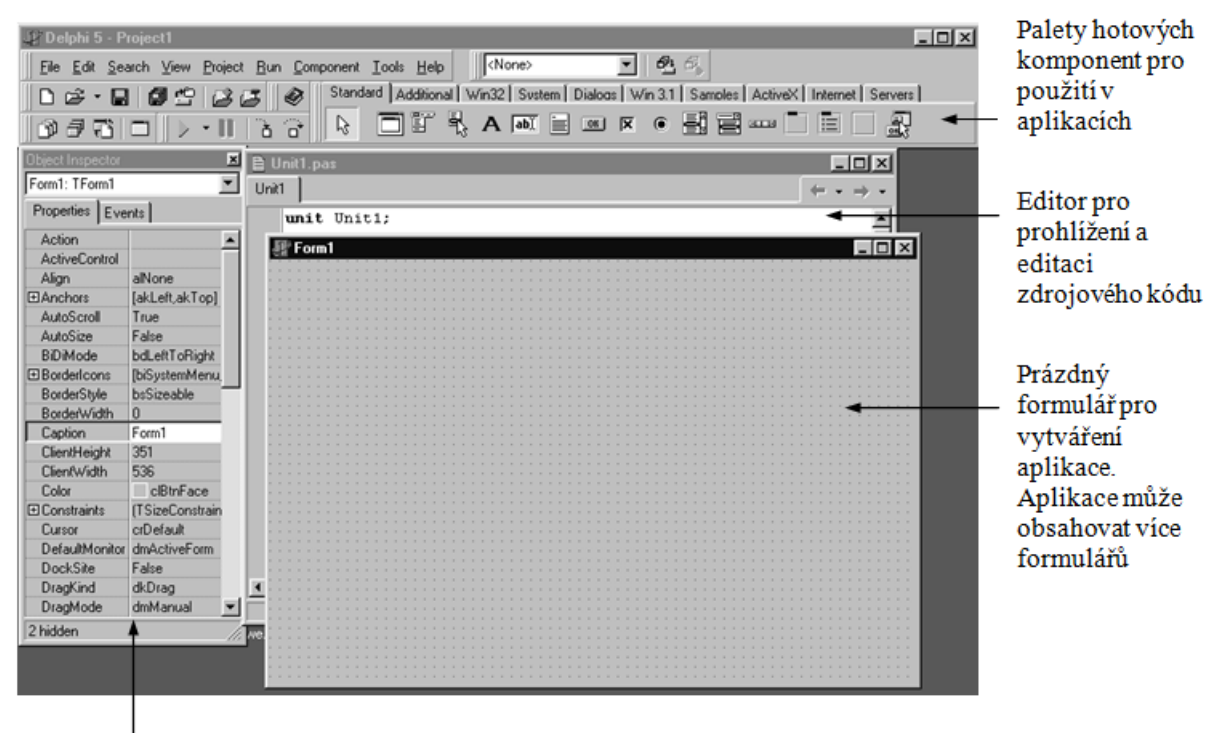

Object Inspector pro změnu vlastností komponent a volbu obsluhy událostí

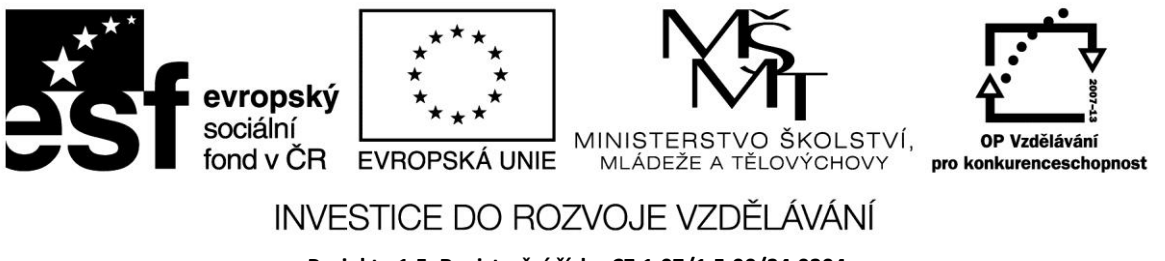

**Projekt: 1.5, Registrační číslo: CZ.1.07/1.5.00/34.0304**

### **Nástrojové lišty, menu a klávesové zkratky**

Lišty na hlavním okně Windows poskytují rychlý přístup k často používaným operacím a příkazům. Jednotlivá tlačítka jsou vybavena nápovědou, která se zobrazí, pokud kurzor chvíli setrvá na tlačítku. Zobrazuje se také případná klávesová zkratka. Lišty lze zobrazit nebo skrýt pomocí kontextového menu získaného pravým tlačítkem myši nebo z menu *View/Toolbar*.

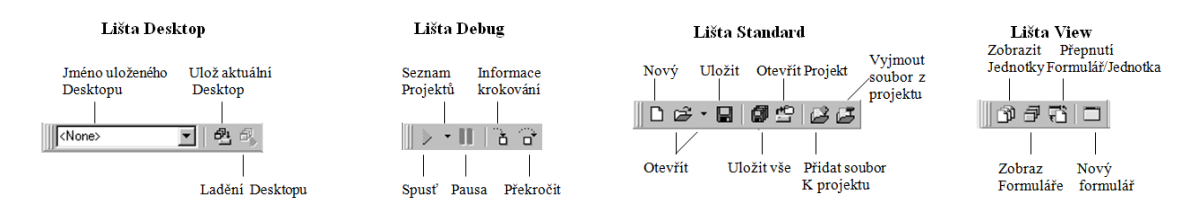

# **Editor zdrojového kódu**

Do editoru zdrojového kódu se přepneme z formuláře stiskem klávesy F11 (přepínač) nebo po volbě dvojkliku na události, když začínáme programovat obslužný program např. tlačítka.

Základní funkce jsou stejné jako u běžného textového editoru (*Home*, *End*, *Page Up*, *Page Down* …). Klíčová slova jsou zobrazena silně, komentáře modře. Komentáře lze vložit za dvojité lomítko //. Funguje označování textu a práce se schránkou.

Užitečnou funkcí je posunování textu. Označený text můžeme posunout o jeden znak doprava stiskem CTRL +K a CTRL +I, doleva pak CTRL +K a CTRL +U.

# **Práce s nápovědou**

Online HELP systém umožňuje získat nápovědu klávesou F1. Zde jsou některé příklady, kdy můžete takto zobrazit nápovědu:

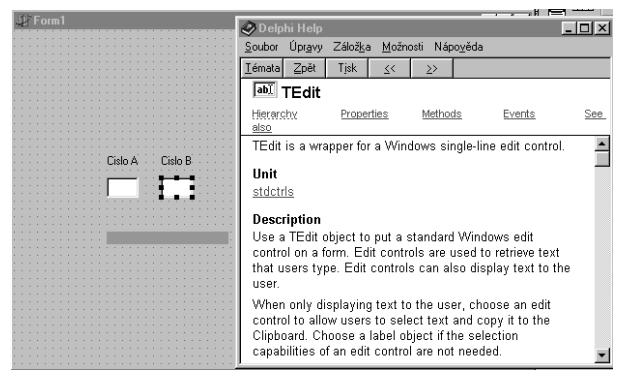

 stiskněte F1 na názvu vlastnosti nebo události v Object inspectoru

• stiskněte F1 na klíčovém slovu v editoru zdrojového kódu

stiskněte F1 na objektu ve formuláři

 stiskněte klávesu F1 na položce menu, dialogovém rámci nebo oknu

V řadě případů je uveden příklad použití (*example*).

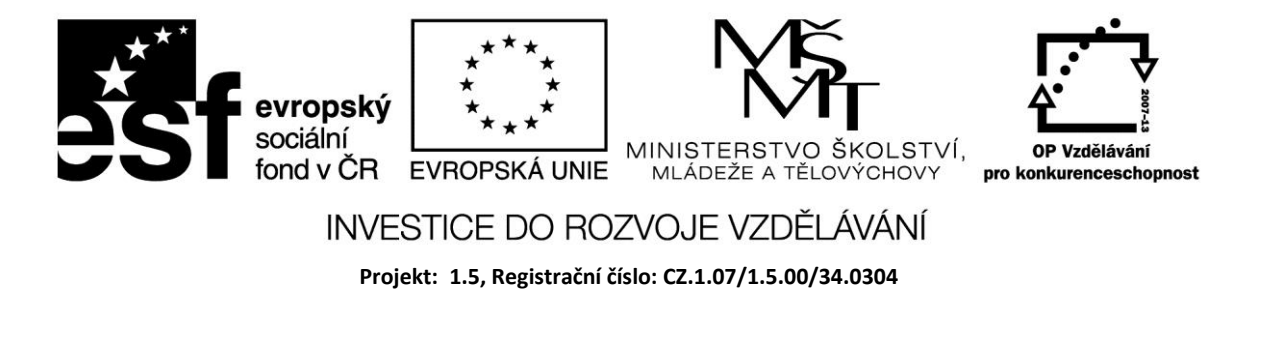

### **Nápověda při psaní zdrojového kódu**

Pomocí myši vybereme objekt a stiskneme F1. Napíšete-li název objektu, následovaný tečkou, např. Label1, zobrazí se seznam vlastností, událostí a metod pro tento objekt. Ze seznamu vyberte příslušnou položku; po potvrzení klávesou ENTER se tato přidá do zdrojového kódu.

Napíšete-li přiřazovací příkaz a stisknete–li CTRL + space, zobrazí se seznam platných hodnot pro danou proměnnou. Napsáním názvu procedury, funkce nebo metody dostanete seznam argumentů.

Napsáním CTRL+J dostanete seznam programových konstrukcí, které můžete zabudovat do zdrojového kódu. Kromě standardně dodávaných můžete vytvořit i své vlastní konstrukce.

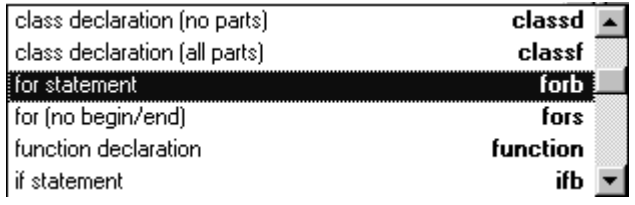

Klasickou nápovědu získáte z menu Nápověda, ve které hledáte v rejstříku zadáním jména nebo v obsahu podle tématu.

#### **Zdroje:**

BINZINGER, Thomas. *Naučte se programovat v Delphi. Podrobný průvodce začínajícího uživatele*. 1. vyd. Praha: Grada, 1998, 342 s. ISBN 80-716-9685-4.

BORLAND INTERNATIONAL, Inc. *Borland Delphi 3 for Windows 95 and Windows NT: User's Guide*. Borland International, Inc., 1997.

INPRISE CORPORATION. Borland Delphi Standard 5.0 [software]. [přístup 30.12.2012]. Dostupné z: [http://www.borland.com.](http://www.borland.com/) Požadavky na systém: Pentium 90 or faster (Pentium 166 recommended) Microsoft Windows 95, 98, or NT 4.0 with Service Pack 3 or later,32 MB RAM (64 MB recommended), 55 MB for compact installation; 120 MB for full installation

PÍSEK, Slavoj. *Začínáme programovat v Delphi: podrobný průvodce začínajícího uživatele*. 1. vyd. Praha: Grada, 2000, 303 s. ISBN 80-247-9008-4.